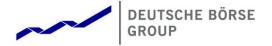

# T7 Release 8.1

**Derivatives and Cash Markets** 

Participant Simulation Guide – Börse Frankfurt update

| T7 Release 8.1 Participant Simulation Guide – update | Deutsche Börse Group |  |
|------------------------------------------------------|----------------------|--|
|                                                      |                      |  |
| Derivatives and Cash Markets                         | Version 1.1          |  |

All intellectual property, proprietary and other rights and interests in this publication and the subject matter of this publication are owned by DBAG or other entities of Deutsche Börse Group. This includes, but is not limited to, registered designs and copyrights as well as trademark and service mark rights.

Specifically, the following trademarks and service marks are owned by entities of Deutsche Börse Group:

Buxl®, DAX®, DivDAX®, eb.rexx®, Eurex®, Eurex Repo®, Eurex Strategy WizardSM, Euro GC Pooling®, F7®, FDAX®, FWB®, GC Pooling®, GCPl®, M7®, MDAX®, N7®, ODAX®, SDAX®, T7®, TecDAX®, USD GC Pooling®, VDAX®, VDAX-NEW® and Xetra® are registered trademarks of DBAG.

The following trademarks and service marks are used by Deutsche Börse Group under license and are property of their respective

All MSCI indexes are service marks and the exclusive property of MSCI Barra. ATX®, ATX® five, CECE® and RDX® are registered trademarks of Vienna Stock Exchange AG.

IPD® UK Annual All Property Index is a registered trademark of Investment Property Databank Ltd. IPD and has been licensed for the use by Eurex for derivatives.

SLI®, SMI® and SMIM® are registered trademarks of SIX Swiss Exchange AG.

The STOXX® indexes, the data included therein and the trademarks used in the index names are the intellectual property of STOXX Limited and/or its licensors Eurex derivatives based on the STOXX® indexes are in no way sponsored, endorsed, sold or promoted by STOXX and its licensors and neither STOXX nor its licensors shall have any liability with respect thereto. Bloomberg Commodity IndexSM and any related sub-indexes are service marks of Bloomberg L.P.

PCS® and Property Claim Services® are registered trademarks of ISO Services, Inc.

Korea Exchange, KRX, KOSPI and KOSPI 200 are registered trademarks of Korea Exchange Inc.

BSE and SENSEX are trademarks/service marks of Bombay Stock Exchange (BSE) and all rights accruing from the same, statutory or otherwise, wholly vest with BSE. Any violation of the above would constitute an offence under the laws of India and international treaties governing the same.

Methods and devices described in this publication may be subject to patents or patent applications by entities of Deutsche Börse Group.

Information contained in this publication may be erroneous and/or untimely. Neither DBAG nor any entity of Deutsche Börse Group makes any express or implied representations or warranties regarding the information contained herein. This includes any implied warranty of the information's merchantability or fitness for any particular purpose and any warranty with respect to the accuracy, correctness, quality, completeness or timeliness of the information.

Neither DBAG nor any entity of Deutsche Börse Group shall be responsible or liable for any errors or omissions contained in this publication, except for DBAG's or the respective Deutsche Börse Group entity's wilful misconduct or gross negligence.

Neither DBAG nor any entity of Deutsche Börse Group shall be responsible or liable for any third party's use of any information contained in this publication under any circumstances.

All descriptions, examples and calculations contained in this publication are for illustrative purposes only, and may be changed without further notice.

| T7 Release 8.1 Participant Simulation Guide – update | Deutsche Börse Group |  |
|------------------------------------------------------|----------------------|--|
|                                                      |                      |  |
| Derivatives and Cash Markets                         | Version 1.1          |  |

### **Abstract**

This document describes the timeline, new and changed features as well as Simulation focus days for the T7 Release 8.1 Simulation. Trading participants should use this document to plan and prepare their T7 Release 8.1 Simulation participation. This document should be read alongside the T7 Release 8.1 Release Notes, all required technical interface descriptions, the regular Simulation Calendar and the regularly updated Implementation News either on <a href="https://www.eurexchange.com">www.eurexchange.com</a> > Technology for the derivatives market or on <a href="https://www.eurexchange.com">www.xetra.com</a> > Technology for the cash market.

### Keywords

T7 Enhanced Trading Interface, T7 Enhanced Market Data Interface, T7 Enhanced Order Book Interface, T7 Extended Market Data Service, T7 Reference Data Interface, T7 FIX Gateway, Common Report Engine, T7 Trader GUI, T7 Admin GUI, T7 Trade Entry Services

### 7 Market Technology

Today's global markets demand new standards of flexibility and performance. 7 Market Technology series from Deutsche Börse Group offers a range of innovations in trading, clearing, risk management and connectivity – advanced infrastructure that lets you adapt to whatever the future brings.

| T7 Release 8.1 Participant Simulation Guide – update | Deutsche Börse Group |
|------------------------------------------------------|----------------------|
|                                                      |                      |
| Derivatives and Cash Markets                         | Version 1.1          |

| 1. Definitions and Abbreviations                                             | 7  |
|------------------------------------------------------------------------------|----|
| 2. Simulation Overview                                                       | 8  |
| 2.1 Introduction                                                             | 8  |
| 2.2 Note on Interfaces                                                       | 9  |
| 2.3 Further Information                                                      | 9  |
| 2.4 Intended audience                                                        | 9  |
| 2.5 Timeline                                                                 | 10 |
| 2.6 T7 Cloud Simulation                                                      | 11 |
| 2.7 Simulation Calendar                                                      | 11 |
| 2.7.1 Guiding principles for Simulation Calendar                             | 11 |
| 2.8 Liquidity for selected products in the simulation environment            | 13 |
| 2.8.1 Derivatives Market: Liquidity (bid/ask prices)                         | 13 |
| 2.8.2 Cash Market XETR Liquidity (bid/ask prices)                            | 13 |
| 2.8.3 Cash Market Börse Frankfurt: Liquidity provision                       | 14 |
| 2.8.4 Cash Market Börse Frankfurt: Matching quotes for selected instruments: | 15 |
| 3. Functional and Technical Enhancements                                     | 16 |
| 4. Reports                                                                   | 17 |
| 4.1 Börse Frankfurt Report Distribution                                      | 17 |
| 4.2 Reference Data Files Börse Frankfurt                                     | 20 |
| 4.2.1 Reference Data Files available in the Common Report Engine             | 20 |
| 4.2.2 Reference Data Files available in the Cash Market Member Section:      | 21 |
| 4.2.3 Reference Data Interface (T7 RDI)                                      | 21 |
| 4.3 Upload of RTS24 Short- / long code and Algo certificates Börse Frankfurt | 22 |
| 5. Simulation preparation                                                    | 23 |
| 5.1 Organisational preparation                                               | 23 |
| 5.2 Functional preparation                                                   | 23 |
| 5.3 Technical preparation                                                    | 24 |
| 6. Focus Day Overview                                                        | 25 |

| T7 Release 8.1 Participant Simulation Guide – update | Deutsche Börse Group |
|------------------------------------------------------|----------------------|
|                                                      |                      |
| Derivatives and Cash Markets                         | Version 1.1          |

| 6.′ | 1 Tec           | hnical Focus Days – Triggered by the Exchange                                                       | 26      |
|-----|-----------------|----------------------------------------------------------------------------------------------------|---------|
|     | 6.1.1           | Matching Engine Failover and Failure, EOBI Failure                                                  | 26      |
|     | 6.1.2           | FIX Gateway Failover                                                                                | 28      |
|     | 6.1.3           | Partition Specific Gateway Failover with Effects on LF Sessions and Gateways                        | 29      |
|     | 6.1.4           | Market Data Services Failure                                                                        | 31      |
|     | 6.1.5           | T7 RDI Failure (Only for derivatives market)                                                        | 32      |
|     | 6.1.6           | Matching Engine Processing Delay                                                                    | 32      |
|     | 6.1.7           | GUI (forced user log out)                                                                           | 33      |
|     | 6.1.8           | Move products from one partition to another (emergency procedure)                                   | 34      |
| 6.2 | 2 Fun           | ctional Focus Days – Triggered by the Exchange                                                      | 36      |
|     | 6.2.1           | Corporate Actions                                                                                   | 36      |
|     | 6.2.2           | Stressed market conditions / exceptional circumstances (on request only)                            | 36      |
|     | 6.2.3           | Product Halt (on request only)                                                                      | 38      |
|     | 6.2.4           | Market Halt (on request only)                                                                       | 39      |
|     | 6.2.5           | Instrument Suspend (Cash Markets, on request only)                                                  | 39      |
|     | 6.2.6           | Order Deletion (Börse Frankfurt)                                                                    | 40      |
|     | 6.2.7<br>Frankf | Focus Day Settlement 1: Matching against Specialist with Bilateral Aggregation of Trades (Börseurt) | e<br>41 |
|     | 6.2.8           | Focus Day Settlement 2: Matching against other Participants (Börse Frankfurt)                       | 43      |
|     | 6.2.9           | Quote Request Driven Trading (Börse Frankfurt)                                                      | 45      |
|     | 6.2.10          | Trading Halt on Product level (Börse Frankfurt, on request only)                                    | 46      |
|     | 6.2.11          | Special Auction (Börse Frankfurt, on request only)                                                  | 46      |
|     | 6.2.12          | Instrument Stop (Börse Frankfurt, on request only)                                                  | 47      |
|     | 6.2.13          | Trade Reversals (Börse Frankfurt, on request only)                                                  | 47      |
| 6.3 | 3 Rec           | ommended test scenarios executed by participants                                                    | 47      |
|     | 6.3.1           | Full Spread Matrix (Derivatives Markets)                                                            | 47      |
|     | 6.3.2           | New Strategy Setup – complex instruments (Derivatives Markets)                                      | 48      |
|     | 6.3.3           | Trade Traceability (Derivatives Markets)                                                            | 48      |
|     | 6.3.4           | Risk Events (Derivatives Markets)                                                                   | 49      |

| T7 Release 8.1 Participant Simulation Guide – update | Deutsche Börse Group |  |
|------------------------------------------------------|----------------------|--|
| Derivatives and Cash Markets                         | Version 1.1          |  |
|                                                      |                      |  |
| 6.3.5 Locked Stock (Börse Frankfurt)                 | 49                   |  |
| 6.3.6 Non-CCP Trading (Börse Frankfurt)              | 50                   |  |
| 7. Documentation                                     | 51                   |  |
| 8. Support                                           | 52                   |  |
| 8.1 Contacts and support hours                       | 52                   |  |
| 8.1.1 Group Client Key Account Management            | 52                   |  |
| 8.1.2 Functional Helpdesk Eurex                      | 52                   |  |
| 8.1.3 Functional Helpdesk Xetra                      | 52                   |  |
| 8.1.4 Functional Helpdesk Börse Frankfurt            | 53                   |  |
| 8.1.5 Helpdesk Clearing Data Control                 | 53                   |  |
| 8.1.6 Customer Technical Support                     | 53                   |  |
| 8.1.7 CBF Connectivity Helpdesk Frankfurt - CSD S    | upport 53            |  |
| 8.2 Further sources of information                   | 54                   |  |
| 9. Change Log                                        | 55                   |  |

| T7 Release 8.1 Participant Simulation Guide – update | Deutsche Börse Group |  |
|------------------------------------------------------|----------------------|--|
|                                                      |                      |  |
| Derivatives and Cash Markets                         | Version 1.1          |  |

# 1. Definitions and Abbreviations

| Term          | Explanation                                                                                                    |
|---------------|----------------------------------------------------------------------------------------------------|
| BF            | Börse Frankfurt                                                                                                    |
| BFZ           | Börse Frankfurt Zertifikate                                                                                                    |
| BTRF          | Basket Total Return Futures                                                                                                    |
| ССР           | Central Counter Party                                                                                                    |
| CEF®          | Deutsche Börse Group Real Time Data Feed                                                                                                    |
| CRE           | Common Report Engine                                                                                                    |
| DBAG          | Deutsche Börse AG                                                                                                    |
| EEX           | European Energy Exchange                                                                                                    |
| EMDI          | T7 Enhanced Market Data Interface (non-netted)                                                                                                    |
| EMDS          | T7 Extended Market Data Service                                                                                                    |
| EOBI          | T7 Enhanced Order Book Interface                                                                                                    |
| ETI           | T7 Enhanced Trading Interface                                                                                                    |
| Eurex EnLight | Eurex EnLight is a price discovery service offered on the T7 platform to negotiate off-book transactions electronically                                       |
| FIX           | Financial Information eXchange protocol                                                                                                    |
| FIXML         | Financial Information Exchange Mark-up Language                                                                                                    |
| GMC           | Middleware Cluster for T7 Trader GUI, T7 Admin GUI, T7 Clearer GUI                                                                                            |
| GUI           | Graphical User Interface                                                                                                    |
| ISV           | Independent Software Vendor                                                                                                    |
| LF            | Low Frequency                                                                                                    |
| MDI           | T7 Market Data Interface (netted)                                                                                                    |
| PS            | Partition Specific                                                                                                    |
| RDI           | Reference Data Interface                                                                                                    |
| RDF           | Reference Data File                                                                                                    |
| TES           | T7 Entry Services                                                                                                    |
| T7            | T7 trading system developed by Deutsche Börse Group                                                                                                    |
| Xetra EnLight | With Xetra EnLight, Frankfurt Stock Exchange offers for the first time an on-exchange request-for-quote functionality for off-book trading in the cash market |

| T7 Release 8.1 Participant Simulation Guide – update | Deutsche Börse Group |  |
|------------------------------------------------------|----------------------|--|
|                                                      |                      |  |
| Derivatives and Cash Markets                         | Version 1.1          |  |

### 2. Simulation Overview

### 2.1 Introduction

The purpose of T7 Release 8.1 Simulation is to provide an opportunity for participants and ISVs to become familiar with the new and enhanced functional and technical setup and features of T7 Release 8.1 and to prepare for production.

The key objectives of the T7 Release 8.1 Simulation:

- · Provide high quality information and simulation to support participant and ISV readiness.
- Familiarize participants with the new trading services functionality.
- Early identification of issues both from the Exchange and from the participants' side to minimize risk of T7 Release 8.1 launch and production operation.

The T7 Release 8.1 Simulation covers both, the cash and the derivatives markets which means all markets on the T7 Simulation (environment "95"), T7/FX Simulation (environment "75") and T7 Börse Frankfurt Simulation (environment "65"). The "T7 Release 8.1 Simulation" always includes all the environments described above, unless explicitly stated otherwise.

The simulation period for T7 Release 8.1 is planned to start on 4 May 2020.

The start of the simulation period of T7 Börse Frankfurt is planned from 2 June 2020.

**Please note:** The start of the EMDS Customer Simulation for the T7 Börse Frankfurt Simulation is planned for 29 June 2020.

In addition to the T7 Release Simulation, Deutsche Börse AG offers a T7 Release 8.1 Cloud Simulation to allow trading participants and Independent Software Vendors (ISVs) to test against the current T7 production and simulation software versions. In the Cloud Simulation, participants can initiate predefined market scenarios and test specific strategies more easily than in a shared environment. The Cloud Simulation is available around the clock for a fixed price per hour and has been started on 6 April 2020.

The production launch date for T7 Release 8.1 is planned for 29 June 2020.

The production launch for T7 Börse Frankfurt is planned for 24 August 2020.

The exchange offers several dedicated focus days during the simulation phase to help participants become accustomed to new or changed features of T7. On those days, which are marked in the simulation calendar, special testing scenarios will be provided. This document describes the different test scenarios for the T7 Simulation.

| T7 Release 8.1 Participant Simulation Guide – update | Deutsche Börse Group |  |
|------------------------------------------------------|----------------------|--|
|                                                      |                      |  |
| Derivatives and Cash Markets                         | Version 1.1          |  |

### 2.2 Note on Interfaces

T7 Release 8.1 will provide backwards compatibility for the T7 ETI/FIX interface versions 8.0 and 8.0.1, i.e. participants who do not want to use the new functionality will still be able to connect to T7 with the interface layout version 8.0 or 8.0.1, even after production launch of T7 Release 8.1.

Market data, RDI, reports, and data files will not provide backwards compatibility.

### 2.3 Further Information

Please note and be aware of the following T7 Release 8.1 Simulation condition:

The T7 Release Simulation is a shared simulation environment with the purpose of providing participants the opportunity to test functional enhancements for the forthcoming T7 Release. Following a release, the environment will be available with the current software for further testing of all T7 related functionality. The T7 Simulation is not designed for very extensive or even performance testing. Participants who would like to test scenarios involving an unusually large amount of order and quote transactions and/or trades shall contact their Technical Key Account Manager (TKAM). The TKAM will ask for the purpose of the test and a detailed description of the participants test scenario (including number of expected orders, quotes and trades). The TKAM together with the participant will evaluate the request and attempt to find a solution which can realistically be provided together with a potential date and time for the execution.

### 2.4 Intended audience

This document serves as the guide for all simulation participants, i.e. current and future users of the T7 system. In particular, the following participants will be involved in the simulation:

- Exchange trading participants
- ISVs (Front, Middle and Back office)

In order to achieve a common understanding of the responsibilities and tasks, the distribution of this Simulation Guide to the appropriate project teams and line organizations is recommended as soon as possible. All parties involved, e.g. central coordinators, system administrators, traders and ISV representatives, should be aware of their tasks before the start of the Simulation.

| T7 Release 8.1 Participant Simulation Guide – update | Deutsche Börse Group |  |
|------------------------------------------------------|----------------------|--|
| Derivatives and Cash Markets                         | Version 1.1          |  |

# 2.5 Timeline

Deutsche Börse AG is planning to launch Release 8.1 of T7 on 29 June 2020.

The following timeline gives an overview of the introduction schedule:

| T7 8.1 Cloud Simulation Start                          | 6 April 2020                 | T7 Simulation |  |
|--------------------------------------------------------|------------------------------|---------------|--|
| T7 8.0 Simulation last batch                           | 22 April 2020                | T7 Simulation |  |
| T7 8.1 Simulation Software Installation and Conversion | 23 April 2020 – 3 May 2020   | T7 Simulation |  |
| T7 8.1 Simulation Execution                            | 4 May 2020 – 26 June 2020    | T7 Simulation |  |
| T7 Börse Frankfurt Simulation Execution                | 2 June 2020 – 21 August 2020 | T7 Simulation |  |
| T7 8.1 Conversion & Support Window                     | 27 June 2020                 | T7 Production |  |
| T7 8.1 Production Launch                               | 29 June 2020                 | T7 Production |  |
| T7 Börse Frankfurt Pre-Production Start                | 18 August 2020               | T7 Production |  |
| T7 Börse Frankfurt Conversion & Support<br>Window      | 22 August 2020               | T7 Production |  |
| T7 Börse Frankfurt Production Launch                   | 24 August 2020               | T7 Production |  |

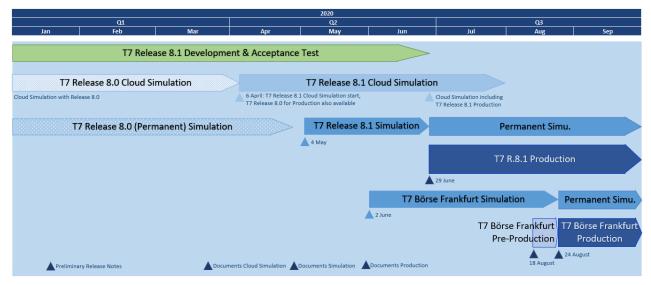

Figure 1: T7 Release 8.1 document publication and introduction timeline including Börse Frankfurt.

| T7 Release 8.1 Participant Simulation Guide – update | Deutsche Börse Group |  |
|------------------------------------------------------|----------------------|--|
|                                                      |                      |  |
| Derivatives and Cash Markets                         | Version 1.1          |  |

### 2.6 T7 Cloud Simulation

In addition to T7's release simulation participants can also use the T7 Cloud Simulation which allows trading participants and ISVs to test against the current T7 production and simulation software version. In this environment participants can initiate predefined market scenarios and test specific strategies more easily than in a shared environment. The T7 Cloud Simulation is available 24/7 for a fixed price per hour and is accessible using an SSL-encrypted internet connection. The T7 Cloud Simulation will make a pre-simulation available for early adopters from 6 April 2020.

For more information on the T7 Cloud Simulation please refer to:

<u>www.eurexchange.com</u> -> Technology -> Eurex T7 Cloud Simulation <u>www.xetra.com</u> -> Technology -> T7 Trading Architecture -> Cloud Simulation

### 2.7 Simulation Calendar

The Simulation Calendar for the derivatives market is available under the following path:

<u>www.eurexchange.com</u> -> Technology -> Simulation Calendar

Whereas the Simulation Calendar for the cash market can be found on the following link:

www.xetra.com -> Trading -> Trading calendar and trading hours

### 2.7.1 Guiding principles for Simulation Calendar

- The simulation will be set up and run from both a functional and technical perspective as production-like as
  possible to help simulate business processes under realistic conditions. In order to provide a production-like
  system environment, the different T7 components will be set up as an integrated simulation environment.
  Nevertheless, system availability and technical performance will be scaled to simulation requirements and
  will differ from production.
- T7 Release 8.0 permanent simulation will terminate with the end of day processing on 22 April 2020. The T7 Simulation will not be available for participants and ISVs from 23 April 2020 to 3 May 2020 in order to prepare the T7 Release 8.1 Simulation. Participants are encouraged to use the T7 Cloud Simulation for testing purposes during this period.
- The T7 Release 8.1 Simulation is planned to start on 4 May 2020 and will last until 26 June 2020. T7 Börse Frankfurt Simulation will start on 2 June 2020 and last until 21 August 2020. All functional and technical preparations should be completed before the start of the simulation.
- On batch days, calendar days correspond to actual business days. The following days until the next batch day have the business date of this forthcoming batch day. Here several calendar days (with 24 hours trading availability) constitute one business day.
- Weekends are generally open for simulation, but no technical and functional support will be available.
- In order to provide those participants and ISVs not located in a European time zone with the maximum possible access to the simulation environment, it is envisaged that the T7 Release 8.1 Simulation back-end systems and network will be re-opened as soon as the batch has been successfully completed.

| T7 Release 8.1 Participant Simulation Guide – update | Deutsche Börse Group |  |
|------------------------------------------------------|----------------------|--|
|                                                      |                      |  |
| Derivatives and Cash Markets                         | Version 1.1          |  |

• Quarterly and monthly last trading/maturity & expiration dates for standard products are planned throughout the T7 Release 8.1 Simulation. Details are listed in the Simulation Calendar.

| T7 Release 8.1 Participant Simulation Guide – update | Deutsche Börse Group |  |
|------------------------------------------------------|----------------------|--|
| Derivatives and Cash Markets                         | Version 1.1          |  |

# 2.8 Liquidity for selected products in the simulation environment

### 2.8.1 Derivatives Market: Liquidity (bid/ask prices)

Liquidity (bid/ask prices) will be provided on each trading day throughout T7 Release 8.1 Simulation in the following products:

### **Options**

- OESX and ALV: only best bid, best ask
- ODAX, OGBL, OGBM and DB1: only best bid and best ask
- OKS2: only best bid, best ask

#### **Futures**

- FGBL: Bid and ask prices with an order book depth up to 20
- FESX: Bid and ask prices with an order book depth up to 20
- EVAR: only best bid, best ask

### **Futures Calendar Spread Orders**

- FESX: Bid and ask prices with an order book depth up to 20
- FGBL: Bid and ask prices with an order book depth up to 20

### 2.8.2 Cash Market XETR Liquidity (bid/ask prices)

For the duration of the member Release Simulation, the liquidity (bid / ask quantities in the order book) will be provided via automated scripts for the following instruments.

### Instruments in XETR with liquidity providing scripts

- LU0937835576 (Bid and ask prices with an order book depth level up to 3)
- LU1306625283 (Bid and ask prices with an order book depth level up to 3)
- DE000A1E0HR8 (Bid and ask prices with an order book depth level up to 3)
- DE0005140008 (Bid and ask prices with an order book depth level up to 3)
- DE0005557508 (Bid and ask prices with an order book depth level up to 3)

### **ICEBERG**

- AT0000730007 (Bid and ask prices with an order book depth level up to 3)
- DE0005200000 (Bid and ask prices with an order book depth level up to 3)

### VDO

- AT0000730007 (Single bid VDO order)
- DE0005200000 (Single ask VDO order)

| T7 Release 8.1 Participant Simulation Guide – update | Deutsche Börse Group |  |
|------------------------------------------------------|----------------------|--|
|                                                      |                      |  |
| Derivatives and Cash Markets                         | Version 1.1          |  |

# 2.8.3 Cash Market Börse Frankfurt: Liquidity provision

Liquidity is provided for a selection of instruments by DBAG.

The list of all instruments also including the test scenario instruments can be found on the Xetra website under the following path:

<u>www.xetra.com</u> > Technology > T7 Trading Architecture > System documentation > Release 8.1 > Simulation

| T7 Release 8.1 Participant Simulation Guide – update | Deutsche Börse Group |  |
|------------------------------------------------------|----------------------|--|
|                                                      |                      |  |
| Derivatives and Cash Markets                         | Version 1.1          |  |

# 2.8.4 Cash Market Börse Frankfurt: Matching quotes for selected instruments:

DBAG will act as a specialist and enter matching quotes on request for the following instruments. Please contact the Functional Helpdesk Börse Frankfurt for your requests (see chapter 8).

| #  | ISIN         | Instrument                |
|----|--------------|---------------------------|
| 1  | DE0001142693 | BUNDANL. KPS 4.1.36       |
| 2  | DE0001102408 | BUNDANL.V.16/26           |
| 3  | DE0001104743 | BUND SCHATZANW. 18/20     |
| 4  | XS0205545840 | ARGENTINA 05/33 DISC      |
| 5  | XS0553728709 | DT.TELEK.INTL F.10/30 MTN |
| 6  | SE0002829192 | SWEDEN 09-39 1053         |
| 7  | AU000000AUZ8 | AUSTRALIAN MINES LTD.     |
| 8  | CA25260V1031 | DIAMOND FIELDS RES        |
| 9  | USY384721251 | HYUNDAI MOT.0,5N.VTG GDRS |
| 10 | AT00000VIE62 | FLUGHAFEN WIEN AG         |
| 11 | DE0007018509 | WINDHOFF AG O.N.          |
| 12 | DE000A1E8G88 | VIVANCO GRUPPE AG         |
| 13 | AU0000XCLWV6 | AUSTRALIA 2030 CI         |
| 14 | DE000DZ42N68 | Memory Express GOB 17/22  |
| 15 | DE000DF1TE75 | DZ Bank ITV. 19/20CBK     |
| 16 | DE000TR6P7K9 | MINIL O.END BOEING        |
| 17 | DE000VF1D5N7 | VONTOBEL FI.ANL.19/20SIE  |
| 18 | XS2028085731 | CS INT. CALL26            |
| 19 | DE000HVB3LY4 | UC-HVB INDPRO 24 S500     |
| 20 | DE000GB09C75 | MINIL O.END NASD100 7375  |

| T7 Release 8.1 Participant Simulation Guide – update | Deutsche Börse Group |  |
|------------------------------------------------------|----------------------|--|
|                                                      |                      |  |
| Derivatives and Cash Markets                         | Version 1.1          |  |

### 3. Functional and Technical Enhancements

The following new features and enhancements will be introduced with T7 Release 8.1:

### Cash and derivatives markets:

- Enhanced TES Auto Approval Rules
- Change in Display of Previous Closing Price
- DMA Flag for TES and EnLight
- Change in Behaviour of Delete All Order Request

### Cash markets:

- Xetra EnLight for below Large-in-Scale
- Xetra EnLight Quote Entry view
- Additional Columns in Market view

### **Derivatives markets:**

- Expiry Dependent TES Attributes
- Eurex EnLight SMART Trading Capabilities
- Eurex EnLight Anonymous Requests and Responses
- Mandatory PIN Procedure for Trading on Behalf and further inquiries
- Equity Bespoke Baskets
- Further Enhancements
  - o Various GUI Enhancements
  - New TES Type BLOCK\_QTPIP
  - o Eurex EnLight: STP for non-created Complex instruments
  - o Enhancement of ETI TES Trade Notification
  - o Removal of field flexibleSymbol
  - o Enhancement of the Trade Broadcast for BTRF
  - Change in XML Report Names

Details on each of these features and the changes to the affected interfaces, reports and GUIs are communicated to the participants in the form of two T7 Release 8.1 Release Notes documents, directed at the Eurex and Xetra customer base respectively:

### **Eurex:**

Eurexchange.com > Technology > T7 Trading Architecture > System documentation > Release 8.1 > Overview and Functionality > T7 8.1 Release Notes

### Xetra:

Xetra.com > Technology > T7 Trading Architecture > System documentation >

Release 8.1 > Overview and Functionality > T7 8.1 Release Notes

| Deutsche Börse Group |  |
|----------------------|--|
| Version 1.1          |  |
|                      |  |

# 4. Reports

The following reports will be introduced with T7 Release 8.1:

- RA051 CoMa Audit Trail Report
- RD170 Eurex EnLight Respondent Assignment Maintenance
- RD175 Eurex EnLight Respondent Assignment Status
- RD180 Auto Approval Rule Maintenance
- RD185 Auto Approval Rule Status
- RD190 SRQS Respondent Assignment Maintenance (Derivatives)
- RD195 SRQS Respondent Assignment Status (Derivatives)

The following reports will be enhanced with T7 Release 8.1:

- RD110 User Profile Maintenance
- RD115 User Profile Status
- RD140 Pre-trade Limits Maintenance Trading Participant
- RD145 Pre-trade Limits Status Trading Participant
- RD155 Pre-trade Limits Status Clearing Participant
- TC545 Daily TES Maintenance
- TC810 T7 Daily Trade Confirmation
- TD955 Building Block Liquidity Provider Measurement
- TD956 Basis Building Block Liquidity Provider
- TD957 Package Building Block Liquidity Provider Measurement and Advanced Designated
   Liquidity
- TD983 Regulatory Market Making MTD
- TE545 Daily TES Maintenance
- TE600 Eurex Enlight Maintenance
- TE610 Eurex EnLight Best Execution Summary
- TE810 T7 Daily Trade Confirmation
- TR160 Identifier Mapping Error
- TR161 Identifier Mapping Status
- TR162 Algo HFT Error
- TR163 Algo HFT Status
- TR165 DMA Error Report

### 4.1 Börse Frankfurt Report Distribution

T7 report distribution for simulation is done exclusively via the Common Report Engine. All trading reports will be available as of 02 June 2020. Details can be found in the document *Common Report Engine (CRE) User Guide* and the *XML Reports – Reference Manual* with the accompanying *Modification Notes*.

Please note: Börse Frankfurt simulation report filenames start with '62'.

| T7 Release 8.1 Participant Simulation Guide – update | Deutsche Börse Group |  |
|------------------------------------------------------|----------------------|--|
|                                                      |                      |  |
| Derivatives and Cash Markets                         | Version 1.1          |  |

The following reports will be available during simulation:

# • Specialist-Performance Reports

| Report | Frequency | Format | File Name (Example)                   |
|--------|-----------|--------|---------------------------------------|
| PR001  | daily     | TXT    | 62RPTPR001MEMID20190710XFRAT7.TXT.ZIP |
| PR002  | daily     | TXT    | 62RPTPR002MEMID20190710XFRAT7.TXT.ZIP |
| PR003  | daily     | TXT    | 62RPTPR003MEMID20190710XFRAT7.TXT.ZIP |
| PR004  | daily     | TXT    | 62RPTPR004MEMID20190710XFRAT7.TXT.ZIP |
| PR005  | monthly   | TXT    | 62RPTPR005MEMID20190710XFRAT7.TXT.ZIP |
| PR006  | daily     | TXT    | 62RPTPR006MEMID20190710XFRAT7.TXT.ZIP |
| PR007  | daily     | TXT    | 62RPTPR007MEMID20190710XFRAT7.TXT.ZIP |
| PR008  | weekly    | TXT    | 62RPTPR008MEMID20190710XFRAT7.TXT.ZIP |

# • RTS24 Short-/long code & Algo Reports

| Report | Frequency | Format | File Name (Example)                   |
|--------|-----------|--------|---------------------------------------|
| TR160  | daily     | XML    | 62RPTTR160MEMID20190613XFRAT7.XML.ZIP |
| TR161  | daily     | XML    | 62RPTTR161MEMID20190613XFRAT7.XML.ZIP |
| TR162  | daily     | XML    | 62RPTTR162MEMID20190613XFRAT7.XML.ZIP |
| TR163  | daily     | XML    | 62RPTTR163MEMID20190613XFRAT7.XML.ZIP |
| TR166  | daily     | XML    | 62RPTTR166MEMID20190613XFRAT7.XML.ZIP |

# • OTR Reports

| Report | Frequency | Format | File Name (Example)                   |
|--------|-----------|--------|---------------------------------------|
| TR101  | daily     | XML    | 62RPTTR101MEMID20190710XFRAT7.TXT.ZIP |
|        |           | +TXT   |                                       |

# • Billing Reports

| Report | Frequency | Format  | File Name (Example)                   |
|--------|-----------|---------|---------------------------------------|
| CB142  | daily     | XML+TXT | 62RPTCB142CBKFR20190613XFRAT7.XML_ZIP |
| CB242  | daily     | XML+TXT | 62RPTCB242CBKFR20190613XFRAT7.XML_ZIP |
| CB243  | daily     | XML+TXT | 62RPTCB243CBKFR20190613XFRAT7.XML_ZIP |
| CB162  | monthly   | XML+TXT | 62RPTCB162CBKFR20190613XFRAT7.XML_ZIP |
| CB150  | daily     | XML+TXT | 62RPTCB150CBKFR20190710XFRAT7.TXT_ZIP |
| CB250  | daily     | XML+TXT | 62RPTCB250CBKFR20190710XFRAT7.TXT_ZIP |
| CB253  | daily     | XML+TXT | 62RPTCB253CBKFR20190710XFRAT7.TXT_ZIP |
| CB160  | monthly   | XML+TXT | 62RPTCB160CBKFR20190710XFRAT7.TXT_ZIP |
| CB260  | monthly   | XML+TXT | 62RPTCB260CBKFR20190710XFRAT7.TXT_ZIP |
| CB263  | monthly   | XML+TXT | 62RPTCB263CBKFR20190710XFRAT7.TXT_ZIP |

| T7 Release 8.1 Participant Simulation Guide – update | Deutsche Börse Group |  |
|------------------------------------------------------|----------------------|--|
| Derivatives and Cash Markets                         | Version 1.1          |  |
|                                                      |                      |  |

• Further Börse Frankfurt Trading Reports (same filename description as above).

### **Trading RDS Reports**

**RD110** 

RD115

RD130

**RD135** 

### **Order and Quote Maintenance**

TC230

TC540

TC545

TC550

TC600

TC610

TC810

TC812

TC910

# **Trading Volumes And Performance**

TD930

TD965

# **Trading Regulatory**

TR901

### **Entitlement and Security**

TT133

TT135

For more information please refer to the  ${\bf XML}$  REPORTS REFERENCE MANUAL on:

www.xetra.com > Technology > T7 Trading architecture > System documentation > Release 8.1 > Reports

| T7 Release 8.1 Participant Simulation Guide – update | Deutsche Börse Group |  |
|------------------------------------------------------|----------------------|--|
| Derivatives and Cash Markets                         | Version 1.1          |  |

### 4.2 Reference Data Files Börse Frankfurt

During simulation participants will receive the Instrument Reference Data either as a Reference Data File via the Common Report Engine (CRE) and by accessing the Cash Market Member Section or via the Reference Data Interface (RDI).

### 4.2.1 Reference Data Files available in the Common Report Engine

On the Common Report Engine the Reference Data Files (T7 RDF) will be available for all simulation business days via the existing CRE simulation destination 62 for Börse Frankfurt. They are generated one time per day and created during each Start-Of-Day. The following file names should serve as an example:

### Static Files (common for BF and BFZ)

62FILRDF02PUBLI20190506XFRA.ZIP

### RDF listing all instruments (XML) + All Tradeable Instruments File listing all instruments (CSV)

62FILRDF01PUBLI20190506XFRA6CMHD000.XML.ZIP 62FILRDF01PUBLI20190506XFRA6CMHD000.CSV.ZIP

# RDF listing only instruments of Börse Frankfurt (XML) + All Tradeable Instruments File listing only instruments of Börse Frankfurt (CSV)

62FILRDF03PUBLI20190506XFRA6CMHD000.XML.ZIP 62FILRDF03PUBLI20190506XFRA6CMHD000.CSV.ZIP

### RDF listing only instruments of BFZ (XML)+ All Tradeable Instruments File listing only instruments of BFZ (CSV)

62FILRDF04PUBLI20190506XFRA6CMHD000.XML.ZIP 62FILRDF04PUBLI20190506XFRA6CMHD000.CSV.ZIP

# RDF listing only instruments of BFZ assigned to Specialist BALFR (XML) +All Tradeable Instruments File listing only instruments of BFZ assigned to Specialist BALFR (CSV)

62FILRDF05PUBLI20190506XFRA6CMHD000.XML.ZIP 62FILRDF05PUBLI20190506XFRA6CMHD000.CSV.ZIP

# RDF listing only instruments of BFZ assigned to Specialist ICFFR (XML) +All Tradeable Instruments File listing only instruments of BFZ assigned to Specialist ICFFR (CSV)

62FILRDF06PUBLI20190506XFRA6CMHD000.XML.ZIP 62FILRDF06PUBLI20190506XFRA6CMHD000.CSV.ZIP

| T7 Release 8.1 Participant Simulation Guide – update | Deutsche Börse Group |  |
|------------------------------------------------------|----------------------|--|
| Derivatives and Cash Markets                         | Version 1.1          |  |

### 4.2.2 Reference Data Files available in the Cash Market Member Section:

In the Cash Market Member Section the Reference Data Files (T7 RDF) will be available for all simulation business days on the path:

<u>www.xetra.com</u> > Member Section > Cash Market Member Section > Cash Market Resources > Instruments > T7 Börse Frankfurt

### Static Files (common for BF and BFZ)

62FILRDF02PUBLI20190506XFRA.ZIP

### **RDF** listing all instruments

62FILRDF01PUBLI20190506XFRA6CMHD000.XML\_ZIP

### **RDF listing only instruments of Börse Frankfurt**

62FILRDF03PUBLI20190506XFRA6CMHD000.XML\_ZIP

### **RDF** listing only instruments of BFZ

62FILRDF04PUBLI20190506XFRA6CMHD000.XML\_ZIP

# 4.2.3 Reference Data Interface (T7 RDI)

The Reference Data Interface provides reference data for products and instruments that are available for trading on T7

| T7 Release 8.1 Participant Simulation Guide – update | Deutsche Börse Group |  |
|------------------------------------------------------|----------------------|--|
|                                                      |                      |  |
| Derivatives and Cash Markets                         | Version 1.1          |  |

# 4.3 Upload of RTS24 Short- / long code and Algo certificates Börse Frankfurt

### **Upload via the Cash Market Member Section:**

In the "Client Identification Upload" mask the participant selects the market "XFRA" and the environment "Simulation". After uploading, these files will be processed for the CRE XFRA simulation destination (62).

### **Upload via the SFTP server:**

The participant selects the simulation IP address of the SFTP clifent (via Internet: 194.36.239.242 Port 24, via Leased Lines 193.29.90.72 or 193.29.90.104 Port 2242).

The files are uploaded to the Cash\_Market\_XETR\_XFRA folder.

Using the MIC code in the name of the files, DBAG can distinguish the files for XETR from XFRA (for example, RTS2420191028XFRAMEMID...csv\_zip

After uploading, these files will be processed here for the CRE XFRA simulation destination (62). The

"Response/Error Files" contain the T7 indicator in their name

(e.g. 62RPTTR161MEMID20191028XFRAT7.TXT).

| T7 Release 8.1 Participant Simulation Guide – update | Deutsche Börse Group |  |
|------------------------------------------------------|----------------------|--|
|                                                      |                      |  |
| Derivatives and Cash Markets                         | Version 1.1          |  |

# 5. Simulation preparation

Preparation activities should be completed prior to the start of T7 Release 8.1 Simulation.

# 5.1 Organisational preparation

Prior to the start of T7 Release 8.1 Simulation, the following organisational preparatory activities need to be completed by all participants to ensure readiness for the simulation phase:

 All participants and ISVs will be asked to name a person acting as a single point of contact (SPoC) during the simulation. This person shall coordinate all internal activities, functional as well as technical, and shall communicate with affiliated participants during simulation, when collaboration is required. The SPoC maintenance is available to the participant via the web application under the following path:

<u>www.eurexchange.com</u> -> Member Section -> Contacts -> Release Contacts ( -> New Entry -> Category "Simulation SPOC" -> Release "Eurex T7")

www.xetra.com -> Member Section -> Technical Service -> Release Contacts

- Documents will be made available in order to facilitate and support general simulation needs. However, in
  order to simulate the individual requirements participants are encouraged to define specific simulation
  objectives and scenarios on their own.
- Personnel for participation in simulation on the focus days (specified in the Simulation Calendar) should be identified and confirmed.
- Participants are encouraged to set up an internal issue management process.

# 5.2 Functional preparation

Participants and ISVs planning to participate in the simulation should verify their individual setup/clearing-relationship and inform the exchange of any changes that may be required prior to the start of their simulation testing activity.

The completion of functional preparations prior to production start is mandatory.

| T7 Release 8.1 Participant Simulation Guide – update | Deutsche Börse Group |  |
|------------------------------------------------------|----------------------|--|
|                                                      |                      |  |
| Derivatives and Cash Markets                         | Version 1.1          |  |

# 5.3 Technical preparation

In order to ensure technical readiness for simulation, members/ISVs should consider the following topics:

- The changes for the following interfaces have to be implemented
  - T7 Enhanced Trading Interface ETI
  - o T7 FIX Gateway
  - o T7 Market and Reference Data Interfaces
  - o Common Report Engine (new and changed reports)
- A technical connection to T7 systems needs to be established (if not existing).
- Internal resources for timely installation of simulation software should be identified and confirmed.
- Related in-house systems should be set up to simulate subsequent processing.

| T7 Release 8.1 Participant Simulation Guide – update | Deutsche Börse Group |  |
|------------------------------------------------------|----------------------|--|
| Derivatives and Cash Markets                         | Version 1.1          |  |

# 6. Focus Day Overview

This chapter outlines which focus days will be offered. Focus days are planned and triggered by the Exchange. Specific actions have to be done by the Exchange to enable the scenario of the focus days. Focus days can be of technical nature (e.g. Market Data Service Failure), or of functional nature (e.g. Corporate Action). In either case participants cannot test without the Exchange taking action first.

Recommended test scenarios on the other hand can be done by the participants without any particular initiating action by the Exchange. Participants can run through these scenarios at their own discretion. These scenarios usually highlight new or changed features of the current release and participants are highly advised to perform these scenarios and verify their procedures and software used to be fit for these scenarios.

In the overview below, all focus days offered and recommended test scenarios for this release simulation are listed and described:

### Technical Focus Days - Triggered by the Exchange:

- Matching Engine Failover and Failure, EOBI Failure
  - o Matching Engine Failover
  - Matching Engine Failure
  - o T7 Enhanced Order Book Interface (EOBI) Failure
- FIX Gateway Failover
- Partition Specific Gateway Failover with Effects on LF Sessions and Gateways
- Market Data Services Failure
- T7 RDI Failure (derivatives markets only)
- Matching Engine Processing Delay
- GUI (forced user log out)
- Move products from one partition to another (emergency procedure)

### Functional Focus Days - Triggered by the Exchange:

- Corporate Actions
- Stressed market conditions / exceptional circumstances (on request only)
- Product Halt (on request only)
- Market Halt (on request only)
- Instrument Suspend (cash markets only, on request only)
- Order Deletion (Börse Frankfurt)
- Focus Day Settlement 1: Matching against Specialist with Bilateral Aggregation of Trades (Börse Frankfurt)
- Focus Day Settlement 2: Matching against other Participants (Börse Frankfurt)
- Quote Request Driven Trading (Börse Frankfurt)
- Trading Halt on Product level (Börse Frankfurt only, on request only)
- Special Auction (Börse Frankfurt only, on request only)
- Instrument Stop (Börse Frankfurt only, on request only)
- Trade Reversals (Börse Frankfurt only, on request only)

### **Recommended Test Scenarios to be executed by participants:**

- Full Spread Matrix (derivatives markets only)
- New Strategy Setup complex instruments (derivatives markets only)

| T7 Release 8.1 Participant Simulation Guide – update | Deutsche Börse Group |  |
|------------------------------------------------------|----------------------|--|
| Derivatives and Cash Markets                         | Version 1.1          |  |

- Trade Traceability (derivatives markets only)
- Risk Events (derivatives markets only)
- Locked Stock (Börse Frankfurt only)
- Non-CCP Trading (Börse Frankfurt only)

# 6.1 Technical Focus Days – Triggered by the Exchange

Technical focus days will be offered on several occasions during the Simulation and will be triggered by the Exchange. Participants should use this opportunity to test the behaviour of the T7 trading and market data interfaces in conjunction with their own front office applications as well as their order book- and session management systems. Technical focus days will be provided simultaneously across multiple partitions (Cash & Derivatives).

### 6.1.1 Matching Engine Failover and Failure, EOBI Failure

The T7 Simulation system runs on separate partitions. Every process in the partition has a standby partner process that can take over in case the primary process fails. During Simulation, a failure of a matching engine will be simulated.

### **Matching Engine Failover**

As a precondition, participants are advised to enter non-persistent orders and quotes in the Simulation environment before the matching engine failover takes place.

In this test scenario, the existing matcher processes in the partition will be terminated and the standby partner process will take over. Shortly after the takeover, participants will receive a 'Market Reset Event' message, stating the technical problem and including the message key which is the last reproducible order message.

Because of the failover, the products from the failed partition will still be tradable. A Market Reset Event message will be triggered. Non-persistent orders and quotes which were inserted earlier will be deleted after the restore of the order book.

There is a "failover time parameter" defined per product. If the failover happens within that timeframe or the product did NOT have a continuous trading status prior to the corruption, the product will change to product state "halt", after the failover is finished.

Afterwards an order book replay will be sent including the persistent orders, which were recoverable. Participants with low frequency sessions will receive an extra end of replay message on a product level. Participants with high frequency sessions will only receive the previously mentioned Market Reset Event Message. Hence, there are no extra deletion messages.

The Matching Engine failover triggers automatically an EOBI failover.

### **Matching Engine Failure**

For the execution of a matching engine failure both matcher processes will be crashed for a partition in Simulation. The test case will have an impact on all products available on this partition in permanent Simulation. As long as the partition is not available, i.e. not restarted by the exchange, participants will neither be able to receive public market data for products linked to that partition, nor will they be able to enter orders.

A Market Reset Event message will be sent out to participants, when the matching engine has been restarted. Additionally, the market data service will still be available but will send only unchanged data to participants.

| Deutsche Börse Group |
|----------------------|
|                      |
| Version 1.1          |
|                      |

The Matching Engine failure triggers automatically an EOBI failure as well.

### T7 Enhanced Order Book Interface (EOBI) Failure

Prior to the focus day, participants should check whether they are able to receive market data from the T7 Enhanced Order Book Interface (EOBI), i.e. they should try to send some orders on benchmark futures products and equities which are available in the T7 permanent Simulation. Public market data information from T7 EOBI will be provided in packages/UDP datagrams marked with a MarketSegmentID, i.e., product identifier; PartitionID; ApplSeqNum (continuous numbering format); Packages are sent over redundant multicast address and port combinations. Each package is uniquely identified by its MarketSegmentID and ApplSeqNum combination. In addition to the packet sequence numbering, individual messages are sequenced by MsgSeqNum, which is contiguous per MarketSegmentID. In case of an EOBI Failure, both the ApplSeqNum and the MsgSeqNum for a specific MarketSegmentID will restart from 1.

An EOBI Failure is triggered together with a matching engine failure. Participant applications should notice this, whenever an ApplSeqNum is received which is smaller than one which has already been received for a specific MarketSegmentID and multicast address:port combination. Whenever a participant application detects a restart of the MsgSeqNum as well, it must rebuild all order books for this MarketSegmentID again from the T7 EOBI snapshot channel.

All non-persistent orders entered prior to the failover will be deleted. The receiving application needs to invalidate its view of the order book and refresh once an explicit message has been received containing new information.

→ The Matching Engine and EOBI Failover / Failure scenario will be offered between 15:00-16:00 CET.

| T7 Release 8.1 Participant Simulation Guide – update | Deutsche Börse Group |  |
|------------------------------------------------------|----------------------|--|
|                                                      |                      |  |
| Derivatives and Cash Markets                         | Version 1.1          |  |

# 6.1.2 FIX Gateway Failover

In case of a FIX Gateway Application Failover, all FIX sessions connected to this FIX Gateway will be disconnected and the corresponding port will be closed.

Customers should then activate the connection to the secondary FIX Gateway. The first FIX session logon to the secondary FIX Gateway may take some seconds. So, if a connection or a session logon fails or is not responded to immediately, a second attempt should only be made after a few seconds (30 seconds recommended).

### Schedule:

15:00 CEST: Application Failover FIX Gateway

(IP address: 90.150.253.32 becomes unavailable for Derivatives IP address: 90.152.253.42 becomes unavailable for Cash XETR IP address: 90.152.253.197 becomes unavailable for Cash BF)

• 15:15 CEST: Restart of FIX Gateway

(IP address: 90.150.253.32 available again for Derivatives IP address: 90.152.253.42 available again for Cash XETR IP address: 90.152.253.197 available again for Cash BF)

• 15:30 CEST: Application Failover FIX Gateway

(IP address: 90.151.253.32 becomes unavailable for Derivatives IP address: 90.153.253.42 becomes unavailable for Cash XETR IP address: 90.153.253.198 becomes unavailable for Cash BF)

• 15:45 CEST: Restart of FIX Gateway

(IP address: 90.151.253.32 available again for Derivatives IP address: 90.153.253.42 available again for Cash XETR IP address: 90.153.253.198 available again for Cash BF)

These tests are recommended for all T7 participants (Members/Vendors) using the T7 FIX Interface.

In the event of a FIX Gateway failure, active FIX sessions will be disconnected. FIX sessions may be resumed for the same SenderCompID (49) on the secondary FIX Gateway, using the secondary IP address and port number.

### **Recovery notes:**

In the event that the disconnection was due to an outage on the FIX Gateway side, members should consider the following recovery mechanisms:

- After reconnection of the FIX session, the FIX Gateway may receive a sequence number higher than the one expected and sends a Resend Request (2) message to the member.
- The member should resend all potentially missing messages with PossDupFlag (43) ="Y", to indicate that a message may have been previously transmitted with the same MsgSeqNum (34).
- Please note: No Gap Fill messages should be sent by the member during the resend series for application messages. Application messages should always be re-transmitted since the T7 FIX Gateway requires all missing application messages for reconciliation with T7 Exchange's T7 trading system fall-back.
- If a participant sends Gap Fill messages during the resend series for application messages the related orders might not be accessible any more via the FIX Gateway and related order specific information will not be forwarded to the FIX session.
- → The FIX Failover / Failure scenario will be offered between 15:00-16:00 CET

| T7 Release 8.1 Participant Simulation Guide – update | Deutsche Börse Group |  |
|------------------------------------------------------|----------------------|--|
|                                                      |                      |  |
| Derivatives and Cash Markets                         | Version 1.1          |  |

### 6.1.3 Partition Specific Gateway Failover with Effects on LF Sessions and Gateways

The concept with two partition specific gateways per partition requires participant applications to be able to fail-over from one to the other gateway in case of a gateway failure. This focus day will shut down both partition specific gateways belonging to one partition consecutively allowing participants to verify the failover mechanisms in their applications. Prior to the gateway failure, participants are advised to insert several non-persistent vs. persistent and standard vs. lean orders and quotes in the simulation environment. The exchange will cut gateway connections twice. Participants affected will therefore be able to check their internal failover processes.

**Please note:** The application must establish a TCP/IP connection to an available Trading Gateway in case the connection gets lost. There will be no automatic Gateway Failover if a connection is lost since the decommissioning of the Connection Gateways (release 7.0).

All previously inserted non-persistent orders and quotes will be deleted, and users are logged out. There will be no (active) subscription to broadcast streams any longer. Participants will receive messages for all products where the matching engine deleted non-persistent orders (either lean or standard orders) and/or quotes of the lost session.

**Please note:** In case of a session loss / session logout the following (re-transmittable) messages will be generated for all products where the matching engine deleted non-persistent standard orders of the lost session:

• 10122 - (via listener and session data) for deleted orders:

follow-up information will be provided with 10112 for each element (order) of

<NotAffectedOrdersGrp> of 1012

Please note: The Partition Specific Gateway Failover automatically triggers the first scenario listed below.

→ The Partition specific Gateway Failover scenario will be offered between 15:00-16:00 CET.

### Effects on LF Gateways and Sessions (LF Gateway Tunnelling), Scenario I

The introduction of the Partition Specific (PS) gateway in Q1 2018 increased the determinism of T7 as it significantly lowered the variability in latency on multiple entry paths to the matching engine. Since then T7 offers only one low latency point for order entry.

The latency for the other entry point – via one of four low frequency (LF) gateways – is around 70 to 80 microseconds slower in usual circumstances. In high load scenarios (i.e. microbursts of requests) queuing in the PS Gateway may still lead to overtaking between messages sent to the low frequency and PS gateways, i.e. a message sent to the LF gateway may overtake a request sent to the PS gateway at the same time.

Since T7 Release 8.0, all traffic sent to the LF gateway is therefore tunneled through the PS gateway to fix this situation. Obviously, this tunneling creates a dependency on the PS gateway availability for the LF gateways and the LF sessions. Two focus days scenarios simulate those effects.

The first part of the focus day simulates the effect of a PS Gateway failover on the LF sessions tunneling.

| T7 Release 8.1 Participant Simulation Guide – update | Deutsche Börse Group |
|------------------------------------------------------|----------------------|
|                                                      |                      |
| Derivatives and Cash Markets                         | Version 1.1          |

The failure and failover of a PS gateway affects all LF gateways in the same way. The partition to which the PS gateway belongs will be unavailable for all LF gateways in the moment of the failover.

Once the LF gateways notice the PS gateways failure they will connect automatically to secondary PS gateway of the partition, resuming normal operations and making the partition available again.

- Customers should monitor Service Availability for the partition the PS gateways belong to.
- The "MatchingEngineStatus" will switch from "Available" (1) to "Unavailable" (0) and back to "Available" (1) on all LF sessions.
- While service availability for the partition is unavailable, order management transactions will be rejected on all LF sessions.
- Once the MatchingEngineStatus becomes available again, order management transactions will be possible again on all LF sessions.
- In the moment of the failover DelAllOrder/Quote broadcasts will be disseminated for all non-persistent orders entered by the LF sessions on the affected partition.
- All non-persistent orders for the affected partition of the LF sessions which are connected to any LF-GW will be deleted.
- The sessions will receive the corresponding DelAllOrder/Quotes broadcasts with ETI field MassActionReason(28721): "100 = Internal connection loss".

### Effects on LF Gateways and Sessions (LF Gateway Tunnelling), Scenario II

The second part of the focus day simulates the effect of the tunnel connection between one specific LF gateway and one specific PS gateway failing.

This scenario differs from the one described above, as it affects only one LF gateway and leaves full functionality on all other LF gateways.

Only the connection between one LF gateway and one PS gateway is affected.

All other LF gateways will be able to continue communication with the (all) PS gateways.

- Customers should monitor Service Availability for the partition the PS gateways belong to.
- The "MatchingEngineStatus" will switch from "Available" (1) to "Unavailable" (0) and back to "Available" (1) on LF sessions connected to the affected LF gateway.
- The "MatchingEngineStatus" will remain unchanged for all other ETI sessions (connected to other LF gateways).
- While service availability for the partition is unavailable, order management transactions will be rejected on LF sessions connected to the affected LF gateway.
- Order management transactions to the same partition will be possible via the other LF gateways.
- Once the MatchingEngineStatus becomes available again, order management transactions will be possible again on LF sessions connected to the affected LF gateway.
- In the moment of the tunnel loss DelAllOrder/Quote broadcasts will be disseminated for all non-persistent orders entered by LF sessions connected to the affected LF gateway

| T7 Release 8.1 Participant Simulation Guide – update | Deutsche Börse Group |  |
|------------------------------------------------------|----------------------|--|
| Derivatives and Cash Markets                         | Version 1.1          |  |

- All non-persistent orders for the affected partition of the LF sessions which are connected to the affected LF-GW will be deleted.
- These sessions will receive the corresponding DelAllOrder/Quotes broadcasts with ETI field MassActionReason(28721): "100 = Internal connection loss".

### 6.1.4 Market Data Services Failure

Prior to the focus day participants should check whether they receive market data from T7, i.e. they should try to send some orders on products which are available in permanent Simulation. Market data information will be provided in packages marked with a SenderCompID; PartitionID; PacketSeqNum (continuous numbering format); the MessageSeqNum (continuous per SenderCompID multicast address and port combination) and a MarketSegmentID. The SenderCompID always remains constant for a product during the whole business day, if there is no failover.

When the market data failure is initiated by DBAG, a crash will be simulated within the partition for market data services. During this time participants can try to insert new orders and quotes for that product. As a result, they will receive a message that the associated partition is not available. As long as the partition is not available, i.e. not restarted by the exchange, participants will neither be able to receive market data for products linked to that partition, nor be able to enter orders. In this test scenario, all partitions in Simulation will be affected and therefore the test will refer to all products, which are available at that time in the permanent Simulation.

Participants can identify this failover scenario by comparing the SenderCompID value with the previous value. A new SenderCompID, which is available in the packet header and in each data message for incremental and snapshots, indicates the partition failure. Additionally, the PacketSeqNum will be reset to 1.

Once this condition is observed, it can be assumed that a fail-over scenario took place and the rebuild of the order book can be started. All non-persistent orders entered prior to the failover will be deleted. The receiving application needs to invalidate its view of the order book until an explicit message has been received containing new information.

→ The Market Data Services Failure scenario will be offered between 15:00-16:00 CET.

| T7 Release 8.1 Participant Simulation Guide – update | Deutsche Börse Group |  |
|------------------------------------------------------|----------------------|--|
|                                                      |                      |  |
| Derivatives and Cash Markets                         | Version 1.1          |  |

### 6.1.5 T7 RDI Failure (Only for derivatives market)

In this test scenario both the failover and the restart of the T7 RDI will be simulated (EEX RDI is independent of T7 RDI and will not be affected by the T7 RDI Failure). As a precondition for the tests, participants are advised to create some complex instruments in the Simulation environment before the failover and restart of the RDI are performed.

In the first part of the test scenario when the T7 RDI fails over, a new initial reference file will be generated with a new file set identifier. This file will contain any complex instruments, already created and deleted during the day, i.e. the entire history.

In the second part of the test scenario, when the T7 RDI is restarted, a new initial reference file will be generated with a new file set identifier. This file contains the existing complex instruments but not the entire history of creations and deletions.

→ The RDI Failure scenario will be offered between 15:00-16:00 CET.

# 6.1.6 Matching Engine Processing Delay

This focus day scenario is provided to assist participants in testing the very rare event where massive processing delays occur on a partition. In this scenario the following events will be triggered:

All non-persistent Orders and Quotes might be deleted for the affected partitions and deletion notification will be triggered. Product-specific DeleteAllOrderQuoteEventBroadcast messages will be sent to all ETI and FIX sessions with MassActionReason set to (111) Product\_temporarily\_not\_tradable.

For a minimum time period of 10 seconds or until the slow processing is resolved, all transactions except order deletions will be rejected with SessionRejectReason set to (102) Service\_Temporarily\_Not\_Available and VarText 'TRANSACTION REJECTED DUE TO SLOW PARTITION'

In the event that a product is temporarily not tradable, participants will be informed when the matching engine will accept transactions again by a TradingSessionStatus message (MsgType (tag 35) = "h") specifying TradSesEvent (tag 1368) = 105 ("Service Resumed").

**Please note:** Participants will still be able to send deletion requests for any persistent orders which they would like to remove.

This focus day scenario is performed for the following markets and products:

- XEUR: Partition 3 (triggered in AFR)
- XETR: Partition 30 (triggered in DE0006599905)
- XVIE: Partition 50 (triggered in AT0000644505)
- XBUD: Partition 85 (triggered in HU0000074844)
- XLJU: Partition 86 (triggered in SI0031101346)
- XPRA: Partition 87 (triggered in LU0275164910)
- XZAG: Partition 88 (triggered in HRHT00RA0005)

Participants are requested to check that their applications can correctly handle order / quote deletions and transaction rejections due to the slow partition state.

| T7 Release 8.1 Participant Simulation Guide – update | Deutsche Börse Group |
|------------------------------------------------------|----------------------|
| Derivatives and Cash Markets                         | Version 1.1          |

→ The Matching Engine Processing Delay scenario will be offered between 15:00-16:00 CET.

# 6.1.7 GUI (forced user log out)

The GUI Focus Day scenario is provided primarily to make participants aware of a function within T7 whereby in an emergency/exceptional situation T7 Operations can not only send messages directly to the user's screen but also force the termination of the GUI itself. In addition, the focus day is also provided to make participants aware of the effects of a full GUI environment restart. The GUI (forced user log out) focus day will be sub-divided into three parts:

- Send Admin Message only
- Admin Message + Forced Trader GUI Shutdown
- Full GUI environment restart

### **Send Admin Message only**

All GUI instances (both Admin and Trading) logged in at the point when the focus day is initiated will receive a message "T7 Focus Day: Focus day "GUI (forced user log out)" started". This message will appear in a new popup window.

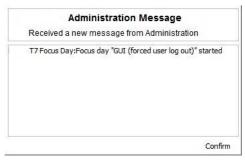

This window can be closed by pressing the Confirm button.

### Admin Message + Forced Trader GUI Shutdown

After this first message the following message will be sent 10 minutes prior to the GUI environment shutdown: "T7 GUI Focus Day: Automatic GUI shutdown has been triggered and the GUI environment will be restarted". On the Trader and Admin GUI the following pop-up windows will be displayed:

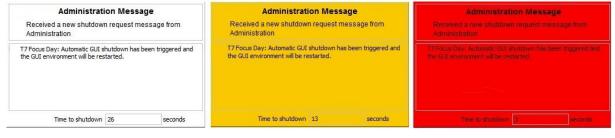

The colour of this popup window will turn to yellow 15 seconds prior to the forced shutdown and turns red for the last 5 seconds.

| T7 Release 8.1 Participant Simulation Guide – update | Deutsche Börse Group |
|------------------------------------------------------|----------------------|
|                                                      |                      |
| Derivatives and Cash Markets                         | Version 1.1          |

#### **Full GUI environment restart**

Following a full restart of the GUI environment in Simulation will be performed. On the scheduled focus day participants will be encouraged to suspend orders so that the effect on suspended orders caused by a GUI restart can be observed. Suspended orders will all be deleted, the rest of the order book will remain unchanged after a restart.

→ The GUI (forced user log out) focus day scenario will be offered between 15:00-15:30 CET.

# 6.1.8 Move products from one partition to another (emergency procedure)

This focus day scenario is intended to simulate the unlikely event that products need to be moved from one partition to another before the start of trading.

Under normal circumstances, the assignment of products to a partition will not change on a day-to-day basis but either as a result of hardware failure or due to a re-configuration, the assignment of products can and will change.

In this focus day scenario all products / Product assignment groups outlined below will be moved from one partition to another prior to the start of the trading phase (closed & pre-trading) in the T7 Simulation environment.

As a consequence of the product move from one to another partition the entire T7 system will be restarted. All non-persistent orders, quotes entered and recoverable broadcast streams disseminated before restart will be deleted. Please be aware that persistent orders will be moved to the other partition too and are part of the orderbook restatement. The PartitionID in the reference data, product snapshot and packet header for EMDI and EOBI for the affected product(s) will change. When the T7 RDI is restarted, a new initial reference file will be generated with a new file set identifier. Reference Data via RDI and RDF must be reprocessed by client applications following the restart. The SenderCompID in the Market Data for the product will change following the restart. The service on which the market data is published first for EMDI / EOBI may change (even to odd or vice versa). The multicast addresses on which the market data is disseminated will not change.

Participants must ensure that their applications support the automatic reassignment of products. Hardcoding of product to partition assignments may lead to the inability to identify or trade these products.

This focus day scenario is performed for the following markets and products:

- XEUR products: CONF, FBON, FBTM, FBTP, FBTS, FGBL, FGBM, FGBS, FGBX, FOAM, FOAT, FSWL, GE02, GE05
   & GE30
- XETR product assignment groups: GER1, MDX1, SDX1, STX6 &TDX1.

| T7 Release 8.1 Participant Simulation Guide – update | Deutsche Börse Group |  |
|------------------------------------------------------|----------------------|--|
|                                                      |                      |  |
| Derivatives and Cash Markets                         | Version 1.1          |  |

→ The Move products from one partition to another one (emergency procedure) focus day scenario will be performed in the morning after a batch run and should be completed before 11am (CET/CEST).

**Please note:** The products which have been moved from one partition to another, will remain on the "new" partition until this focus day scenario is repeated.

| T7 Release 8.1 Participant Simulation Guide – update | Deutsche Börse Group |
|------------------------------------------------------|----------------------|
| Derivatives and Cash Markets                         | Version 1.1          |

# 6.2 Functional Focus Days – Triggered by the Exchange

The exact dates for the functional focus days triggered by the exchange are displayed in the Simulation calendar available on the websites

www.eurexchange.com -> Technology -> Simulation Calendar

www.xetra.com -> Trading -> Trading calendar and trading hours

# 6.2.1 Corporate Actions

### **Derivatives Market:**

Participants will have the opportunity to test Corporate Action processing. On the first focus day, i.e. before end-of-day processing starts, participants are requested to generate positions in T7 in the defined products to check the system behaviour on the effective focus day (second business day).

#### **Cash Market:**

Simulation Business Day 1:

DBAG maintains the Cum-Indicator, Ex date and the dividend amount of the instruments.

Simulation Business Day 2:

The Cum-Indicator is set and visible for participants. The participants should now have open orders in POSTR. These orders will be deleted during the following batch run. Furthermore, the deletion messages including the order deletion reasons will be sent.

Simulation Business Day 3 (Ex-day): The participants see the Ex indicator and the reference price is reduced accordingly by the dividend amount.

The exact dates and products of the Corporate Actions scenario are displayed in the current Simulation calendar available on either <a href="https://www.eurexchange.com">www.eurexchange.com</a> or <a href="https://www.eurexchange.com">www.xetra.com</a>.

# 6.2.2 Stressed market conditions / exceptional circumstances (on request only)

The regulatory relevant states of market conditions for market making will be normal market conditions, stressed market conditions and exceptional circumstances. Stressed market conditions will be established on product level for the derivatives market and instrument level for the cash market, whereas exceptional circumstances will typically affect the whole market. The product will be in normal market conditions, when neither stressed nor exceptional market conditions apply. There are no market making obligations during exceptional circumstances.

Automatically triggered stressed market conditions will have a fixed duration (e.g. 10 minutes). Ongoing automatically set stressed market conditions will be prolonged by this time period, when the trigger conditions are detected again. The following trigger events for automatically set stressed market conditions will be supported, depending on the type of the affected product:

| T7 Release 8.1 Participant Simulation Guide – update | Deutsche Börse Group |  |
|------------------------------------------------------|----------------------|--|
|                                                      |                      |  |
| Derivatives and Cash Markets                         | Version 1.1          |  |

#### Derivatives Market:

- Simultaneous significant change of price and volume applies to equity index futures, single stock futures and ETF futures.
- End of a volatility interruption applies to equity index futures, single stock futures and ETF futures.
- Stressed Market Signals in a related futures product in case a futures product is in stressed market conditions and there is a corresponding options product with the same underlying, the options product will be automatically set in stressed market conditions. Note that a volatility interruption in such a futures product is considered as a stressed market signal. Corresponding options products are ETF options, equity options and equity index options.

During stressed market conditions, the maximum quote spread for quotes and Request for Quote requests is widened and the minimum quote quantity for quotes can be changed.

#### Cash Market:

- significant short-term change in price, i.e. the cash market instrument is in an extended volatility interruption on T7,
- o significant short-term change in volume, i.e. significantly above-average traded volume in the price determination after an extended volatility interruption.

According to the regulatory technical requirements, T7 has to support the state of exceptional circumstances under the following triggering conditions:

- Extreme volatility a state of extreme volatility is established when the majority of products, which are subject to market making regulation is in stressed market conditions or in a volatility interruption. The state of extreme volatility is set for the whole market.
- War, industrial action, civil unrest or cyber sabotage this state is declared by the Exchange Management Board with simultaneous effect for the whole market.
- Disorderly trading conditions at the exchange this state is declared when there is either a significant increase of processing times, or multiple erroneous executions of transactions, or loss of connectivity for many Participants. The state of disorderly trading conditions is declared by the Exchange Management Board with simultaneous effect for the whole market.
- Suspension of pre-trade transparency obligation the declaration of this state rests upon the decision of the responsible regulator. This condition applies per product.

Exceptional circumstances will be declared for a period of one hour and will end as soon as the triggering conditions are no longer met. The state of exceptional circumstances may be extended until the end of the business day, if the criteria are repeatedly breached. Exceptional circumstances will end automatically at the end of the business day. In case the triggering conditions remain in effect, they will be declared again on the next business day.

T7 will publish exceptional circumstances only via news messages (Eurex webpage, Xetra webpage, T7 GUI and ETI). Exceptional circumstances will not be communicated via the T7 market data interfaces. Thus, there might be situations where stressed market conditions in a product are set during a state of exceptional circumstances. In this case,

| T7 Release 8.1 Participant Simulation Guide – update | Deutsche Börse Group |  |
|------------------------------------------------------|----------------------|--|
| Derivatives and Cash Markets                         | Version 1.1          |  |

exceptional circumstances always trump stressed market conditions, regardless of the sequence of setting the regulatory trading conditions.

On the Focus Day "Stressed market conditions / exceptional circumstances" first "Stressed market conditions" will be triggered by the exchange for 3 products for a defined time period of 10 minutes.

Afterwards Exceptional circumstances will be declared for the period of one hour for the whole market.

### 6.2.3 Product Halt (on request only)

As a possibility to reflect a product halt in T7, DBAG offers to schedule the Simulation of the product halt scenario on request.

### Test scenario and expected result:

Prior to the planned Product Halt participants are recommended to enter non-persistent- and persistent orders and quotes in the affected products. With the transition of the trading phase to HALT, this product will not be tradable between the given times in T7. In this scenario, all non-persistent orders and quotes will be deleted after the market reset and participants must re-enter them. Persistent orders for the affected product will stay in the system. Additionally, the following message occurs:

10308 - (ETI: Mass Cancellation Event aka DeleteAllOrderQuoteEventBroadcast aka BC CleanupOQ)

OrderMassActionReport (UBZ) messages will be sent to all FIX sessions.

| T7 Release 8.1 Participant Simulation Guide – update  Derivatives and Cash Markets | Deutsche Börse Group |  |
|------------------------------------------------------------------------------------|----------------------|--|
|                                                                                    | Version 1.1          |  |
| ——————————————————————————————————————                                             |                      |  |

### 6.2.4 Market Halt (on request only)

As a possibility to reflect a market halt in T7, DBAG offers to schedule the Simulation of the market halt scenario on request.

#### Test scenario and expected result:

Prior to the planned Market Halt participants are recommended to enter non-persistent orders and quotes and persistent orders in any products in the affected market. As a result of the market halt, products will not be tradable between the given times. In this scenario all non-persistent orders and quotes will be deleted after the market reset and participants must re-enter those orders and quotes. Persistent orders will stay in the system.

Additionally, the following message will be sent:

10308 - (ETI: Mass Cancellation Event)

The exact dates of the Market Halt scenario are displayed in the current Simulation calendar available on the websites .

www.eurexchange.com -> Technology -> Simulation Calendar

www.xetra.com -> Trading -> Trading calendar and trading hours

### 6.2.5 Instrument Suspend (Cash Markets, on request only)

As a possibility to reflect an instrument suspend in T7, DBAG offers the Simulation of the following focus day on request.

#### Test scenario and expected result:

Prior to the planned Instrument Suspend participants are recommended to enter non-persistent- and persistent orders and quotes in the affected instrument. As a result, this instrument will not be tradable between the given times in T7. In this scenario all orders (persistent and all non-persistent) and all quotes will be deleted after the market reset and participants must re-enter them. Additionally, the following message occurs:

10308 - (ETI: Mass Cancellation Event aka DeleteAllOrderQuoteEventBroadcast aka BC CleanupOQ)

| T7 Release 8.1 Participant Simulation Guide – update | Deutsche Börse Group |  |
|------------------------------------------------------|----------------------|--|
|                                                      |                      |  |
| Derivatives and Cash Markets                         | Version 1.1          |  |

### 6.2.6 Order Deletion (Börse Frankfurt)

In the end of day processing on the focus day "Order Deletion", all open orders in the following instruments will be deleted in the existing Börse Frankfurt simulation environment and can be re-entered by participants in the Börse Frankfurt T7 pre-production. These deletions will have the time stamp 23:59:58 and can be identified as following:

- •FIX Execution Report ExecRestatementReason 6 (Cancel on Trading Halt)
- •ETS Trade Notifications TrnReasonCode "SUS" + trnTim 23:59:58.99
- •TC540 Daily Order Maintenance rsnOrdrDel is "SUS" + trnTim 23:59:58
- •VALUES Trade Confirmation trnTim 23:59:58.99

#### Instruments:

DE0001142693

DE0001102408

DE0001104743

XS0205545840

XS0553728709

SE0002829192

AU000000AUZ8

CA25260V1031

USY384721251

AT00000VIE62

DE0007018509

DE000A1E8G88

AU0000XCLWV6

DE000A1Z3XR4

DE000A0MS7D8

DE0005152375

DE000DZ42N68

DE000DGE1WG2

DE000TR18QN0

DE000VF1D5N7

XS2028085731

DE000HVB3LY4

DE000GT6SC28

XS2029617979

DE000SG06BX1

DE000CU42B50

| T7 Release 8.1 Participant Simulation Guide – update | Deutsche Börse Group |
|------------------------------------------------------|----------------------|
| Derivatives and Cash Markets                         | Version 1.1          |

DE000CP51988

AT0000A22PL4

DE000VL3TBC7

DE000VA5MY28

DE000HY3X0E1

# 6.2.7 Focus Day Settlement 1: Matching against Specialist with Bilateral Aggregation of Trades (Börse Frankfurt)

On this focus day participants can test the settlement processing for trades executed against the Specialist including Bilateral Aggregation of trades if applicable. If a participant uses a settlement institute the settlement institute needs to be involved for the verification of the settlement.

For participants that chose Bilateral Aggregation all trades that should be considered for bilateral aggregation include the netting type "A" in the trade confirmation/notification of the respective trade report and will be aggregated before routing them to CBF for settlement. Two report types are offered to report bilateral trades to trading members. The first one is offered to report the aggregated positions plus those trades not marked for aggregation (if wanted by the participant), the second one to report the aggregated positions and the corresponding single trades used to create the aggregates.

**Please Note:** The Instrument Groups will be communicated via <u>Implementation News</u> and News Board Messages in due time before the focus days. The settlement processing can only be tested on the focus days as the Clearstream systems will only be connected on these days.

Please contact your Key Account Manager in advance to check (/request) the necessary rights and holdings for this test.

### **Setup Requirements:**

To participate in this focus day, participants are requested to check the following Member / Settlement Account settings:

- **Security Holdings:** Holdings will provided per settlement account. If additional holdings are required, these can be requested from the CBF Connectivity Support team (connect@clearstream.com).
- Contract Notes MT512 (if subscribed to): The Contract Notes are provided after every batch day on the Common Report Engine. If you do not receive contract notes, please contact your Key Account Manager trading to request them.

Further testing guidelines related to Clearstream Banking AG, Frankfurt (CBF) can be found on the <u>Clearstream</u> <u>Webpage</u>

| T7 Release 8.1 Participant Simulation Guide – update | Deutsche Börse Group |  |
|------------------------------------------------------|----------------------|--|
|                                                      |                      |  |
| Derivatives and Cash Markets                         | Version 1.1          |  |

#### **Tuesday**

#### **T7**:

- 1. Enter 3 Buy Market Orders with a quantity below 10 in ISIN Group 1 (instruments quoted in pieces) until 2 p.m.
- 2. Enter 3 Buy Market Orders with a quantity below 10. 000 ISIN Group 2 (instruments quoted in percent) until 2 p.m.
- 3. Specialist will trigger price determination at 2 p.m. (Sell Orders will be deleted)
- 4. Check that you received a trade notification
- 5. During the T7 Börse Frankfurt batch the report 'TC810 T7 Daily Trade Confirmation' will be generated and will contain the trades

#### **Optional Bilateral Aggregation:**

If a participant chose Bilateral Aggregation the following reports will be created during the Batch processing and are available on the Common Report Engine:

- BA200 Aggregated Position Confirmation Börse Frankfurt
- BA205 Aggregated Processing Report Börse Frankfurt

If you do not receive the reports, please contact your Key Account Manager trading to request them.

#### **Optional Contract Notes:**

If a participant receives contract notes (MT512) the contract notes will be created.

### Wednesday

#### T7:

Check the trades in report 'TC810 T7 Daily Trade Confirmation'

### LION:

Check that the trades of 'TC810 T7 Daily Trade Confirmation' are available in LION with the same trade number, quantity, price and settlement amount (for aggregated trades based on aggregation)

### **Optional Bilateral Aggregation:**

Check the trades in 'BA200 – Aggregated Position Confirmation Börse Frankfurt' and 'BA205 – Aggregated Processing Report Börse Frankfurt' and verify trade number, quantity, price and settlement amount in LION

### **Optional Contract Notes:**

Check the trades in the Contract Notes (MT512)

| T7 Release 8.1 Participant Simulation Guide – update | Deutsche Börse Group |  |
|------------------------------------------------------|----------------------|--|
|                                                      |                      |  |
| Derivatives and Cash Markets                         | Version 1.1          |  |

#### **Thursday**

#### LION/ CASCADE/ CREATION:

- Verify that settlement of instruments with the custody types CSC and NCSC-T is done via CASCADE
   (/T2S), and the settlement of instruments with custody type NCSC is processed via the Creation system.
   The settlement of instruments with the custody types CSC and NCSC-T is done via CASCADE (/T2S), and
   the settlement of instruments with custody type NCSC is processed via the Creation system.
- Participants receive the settlement confirmations via the reports MT545/MT547 and a Clearing & Settlement Statement via the report MT536 - regardless of whether the exchange transaction was settled viaCREATION or CASCADE/T2S.
- 3. Verify that trade number, quantity, price and settlement amount (for aggregated trades based on aggregation) have been settled.

Further details regarding the necessary setup for receiving the reports MT545/MT547 and MT536 can be found in the <u>Clearstream Connectivity Handbook</u>. Please contact CBF Connectivity Support team (<u>connect@clearstream.com</u>) for any questions regarding the reports.

Please contact your Key Account Manager in advance to check (/request) the necessary rights and holdings for this test.

### 6.2.8 Focus Day Settlement 2: Matching against other Participants (Börse Frankfurt)

On this focus day participants can test the settlement processing for trades executed against other members.

**Please Note:** The Instrument Groups will be communicated via <u>Implementation News</u> and News Board Messages in due time before the focus days. The settlement processing can only be tested on the focus days as the Clearstream systems will only be connected on these days.

Please contact your Key Account Manager in advance to check (/request) the necessary rights and holdings for this test.

| T7 Release 8.1 Participant Simulation Guide – update | Deutsche Börse Group |  |
|------------------------------------------------------|----------------------|--|
|                                                      |                      |  |
| Derivatives and Cash Markets                         | Version 1.1          |  |

#### **Setup Requirements:**

To participate in this focus day, participants are requested to check the following Member / Settlement Account settings:

- **Security Holdings:** Holdings will provided per settlement account. If additional holdings are required, these can be requested from the CBF Connectivity Support team (<u>connect@clearstream.com</u>).
- Contract Notes MT512 (if subscribed to): The Contract Notes are provided after every batch day on the Common Report Engine. If you do not receive contract notes, please contact your Key Account Manager trading to request them.

Further testing guidelines related to Clearstream Banking AG, Frankfurt (CBF) can be found on the <u>Clearstream</u> <u>Webpage</u>

#### Tuesday

#### T7:

- 1. Enter 3 Buy Orders and 3 Sell orders with a quantity below 10 in ISIN Group 3 (instruments quoted in pieces) until 2 p.m.
- 2. Enter 3 Buy Orders and 3 Sell orders with a quantity below 10. 000 ISIN Group 4 (instruments quoted in percent) until 2 p.m.
- 3. Specialist will trigger price determination at 2 p.m.
- 4. Check that you received a trade notification
- 5. During the T7 Börse Frankfurt batch the report 'TC810 T7 Daily Trade Confirmation' will be generated and will contain the trades.

#### **Optional Contract Notes:**

If a participant receives contract notes (MT512) the contract notes will be created.

### Wednesday

#### T7:

Check the trades in report TC810 T7 Daily Trade Confirmation

### LION:

Check that the trades of TC810 T7 Daily Trade Confirmation are available in LION with the same trade number, quantity, price and settlement amount (for aggregated trades based on aggregation)

### **Optional Contract Notes:**

Check the trades in the Contract Notes (MT512)

| T7 Release 8.1 Participant Simulation Guide – update | Deutsche Börse Group |  |
|------------------------------------------------------|----------------------|--|
|                                                      |                      |  |
| Derivatives and Cash Markets                         | Version 1.1          |  |

#### **Thursday**

#### LION/ CASCADE/ CREATION:

- Verify that settlement of instruments with the custody types CSC and NCSC-T is done via CASCADE
   (/T2S), and the settlement of instruments with custody type NCSC is processed via the Creation system.
   The settlement of instruments with the custody types CSC and NCSC-T is done via CASCADE (/T2S), and
   the settlement of instruments with custody type NCSC is processed via the Creation system.
- Participants receive the settlement confirmations via the reports MT545/MT547 and a Clearing & Settlement Statement via the report MT536 - regardless of whether the exchange transaction was settled via CREATION or CASCADE/T2S.
- 3. Verify that trade number, quantity, price and settlement amount have been settled

Further details regarding the necessary setup for receiving the reports MT545/MT547 and MT536 can be found in the <u>Clearstream Connectivity Handbook</u>. Please contact CBF Connectivity Support team (<u>connect@clearstream.com</u>) for any questions regarding the reports.

### 6.2.9 Quote Request Driven Trading (Börse Frankfurt)

On the focus days "Quote Request Driven Trading", participants are requested to enter quote requests which will in turn be answered by the Specialist with a dedicated quote. The quote will then be tradable for the sender of the quote request. If a participant enters a quote request for a particular instrument and quantity with QuoteID field empty, the existing processing is started and Specialist's standard quote is expected. But if a participant fills in his QuoteID, Specialist's response is expected. When the quote request is answered by the Specialist, it is distributed only to the quote-requesting session via private broadcast. Participants may answer this Specialists response by entering an order with the QuoteID. This order entered by the participant is forwarded to the Specialist who should enter a matching quote leading to a full execution of the QuoteID order. In case the matching quote does not guarantee a full execution of the QuoteID order, the Specialist Quote gets rejected and no matching will take place.

Please Note: If the QuoteID order is not executed within a defined time interval, it is automatically deleted by the trading system, regardless of the current instrument state.

On the Focus Day "Quote Request Driven Trading" participants are requested to test the functionality by entering quote requests in following instruments:

Specialist BALFR: XS1206541366, AT0000758305, DE000CP3S5F3, LU0028119013

Specialist UHEFR: DE0001135481, AU3CB0223519

Specialist ICFFR: DE0001134922, AT0000BAWAG2, DE0008471301, DE000VL3TBC7

**Specialist MWBMU:** DE0005070908, DE000DL19SH3 **Specialist RELFR:** AT000B049788, SE0004517290

| T7 Release 8.1 Participant Simulation Guide – update | Deutsche Börse Group |  |
|------------------------------------------------------|----------------------|--|
|                                                      |                      |  |
| Derivatives and Cash Markets                         | Version 1.1          |  |

Specialist SPAFR: DE0005196232, DE000A0GNPZ3 Specialist SEYFR: DE0005221303, DE000A19S4V6 Specialist WSTFR: DE0006614035, DE000A1KRJU8 Specialist BFVBL: AT000000STR1, FI0009000681 Specialist WALFR: AU3CB0246676, DE000A14KJF5

### 6.2.10 Trading Halt on Product level (Börse Frankfurt, on request only)

As a possibility to reflect a product halt in T7, DBAG offers to schedule the simulation of the product halt scenario on request.

### Test scenario and expected result:

Prior to the planned Product Halt participants are recommended to enter orders and quotes in the affected products. With the transition of the trading phase to HALT, this product will not be tradable between the given times in T7. In this scenario, all standard quotes will be deleted after the market reset and specialists must re-enter them. Orders for the affected product will stay in the system.

### 6.2.11 Special Auction (Börse Frankfurt, on request only)

To support participants during their testing of the trading restriction "Special Auction (SA)", DBAG will initiate the special auction for the following instruments on request:

DE0001142693

DE0001102408

DE0001104743

XS0205545840

XS0553728709

SE0002829192

AU000000AUZ8

CA25260V1031

USY384721251

AT00000VIE62

DE0007018509

DE000A1E8G88

AU0000XCLWV6

DE000A1Z3XR4

DE000A0MS7D8

DE0005152375

| T7 Release 8.1 Participant Simulation Guide – update | Deutsche Börse Group |  |
|------------------------------------------------------|----------------------|--|
| Derivatives and Cash Markets                         | Version 1.1          |  |

DE000TR18QN0 DE000VF1D5N7 DE000CP51988

## 6.2.12 Instrument Stop (Börse Frankfurt, on request only)

As a possibility to reflect an instrument stop in T7, DBAG offers to schedule the simulation of the Instrument Stop scenario on request.

#### Test scenario and expected result:

Prior to the planned Instrument Stop, participants are recommended to enter orders and quotes in the affected products. With the transition of the trading phase to STOP, this instrument will not be tradable between the given times in T7. In this scenario, all standard quotes will be deleted after the market reset and Specialists must re-enter them. Orders for the affected product will stay in the system.

### 6.2.13 Trade Reversals (Börse Frankfurt, on request only)

As a possibility to reflect trade reversals in T7, DBAG offers the simulation of trade reversals on request. Participants can contact DBAG, name the trade side (buy or sell), ISIN or short code, MemberID and TraderID and the time of trade and have the trade reversed.

### 6.3 Recommended test scenarios executed by participants

The following test scenarios should be executed anytime by participants in Simulation. There are no special tasks to be performed by the exchange.

### 6.3.1 Full Spread Matrix (Derivatives Markets)

In T7 it is possible to set up and trade products with up to 20 different calendars spreads.

The exchange can configure which calendar spreads of a futures product are considered for synthetic matching; a synthetically linked full spread matrix is achieved by considering all calendar spreads of a futures product.

| T7 Release 8.1 Participant Simulation Guide – update | Deutsche Börse Group |
|------------------------------------------------------|----------------------|
| Derivatives and Cash Markets                         | Version 1.1          |

The following products are configured with a synthetically linked full spread matrix in the permanent Simulation:

| Group | Product | Currency | Product Name                   |
|-------|---------|----------|--------------------------------|
| FINT  | FEU3    | EUR      | THREE-MONTH-EURIBOR FUT. (ACI) |
| FINX  | FEXD    | EUR      | FUT ON EURO STOXX 50 INDEX DIV |
| FVOL  | FVS     | EUR      | FUT ON MINI VSTOXX             |

### 6.3.2 New Strategy Setup – complex instruments (Derivatives Markets)

Typically, complex instruments are requested by traders, however, some futures spreads are created by the exchange by default. Complex instruments requested by traders with open orders valid beyond the current trading day will be available the next day.

It is possible to have different trading parameters per instrument type, for example allocation schemes and price validations. Therefore, different instruments of the same product can vary in their trading behaviour.

**Please note:** Strategies are always created on a temporary basis and are cancelled during the end of day processing if their order book is empty.

Traders may request complex instruments from T7 at any time during the Simulation. If the requested complex instrument matches a predefined standard option strategy, then the matching engine will create a standard option strategy.

### 6.3.3 Trade Traceability (Derivatives Markets)

T7 provides improved trade traceability, allowing orders to be linked to executions, trade confirmations, and trades in clearing for simple and complex instruments.

While sending a new order, participants can provide a client order ID and up to three free text fields, which are optional for Eurex ETI. For each new order received by Eurex Exchange a separate order ID by the exchange is assigned which is unique and returned to the participant on all private messages.

For every match event T7 assigns identifiers unique within product and business day, to each aggregated price level, every order execution and every trade.

For the matching of a complex order in addition to the order leg, the execution ID and order leg execution ID is provided for each leg of the complex instrument match.

| T7 Release 8.1 Participant Simulation Guide – update | Deutsche Börse Group |  |  |  |
|------------------------------------------------------|----------------------|--|--|--|
| Derivatives and Cash Markets                         | Version 1.1          |  |  |  |
|                                                      | VEISION 1.1          |  |  |  |

### 6.3.4 Risk Events (Derivatives Markets)

Risk parameters will be triggered due to defined trading volume or quantity limits. Limits can be set by Clearing Members for their Non-Clearing Members (Exchange Participants) or by Non-Clearing Members themselves on an intraday basis. There are three levels of limitation which can be defined by participants and is the same for all business units.

### 1. Alert message

The user receives a popup message which informs him that he has exceeded a predefined limit, no further actions happen.

#### 2. Threshold message

The user is informed that he has exceeded the second limit and therefore a throttle mechanism is implemented for trading. For traders it is not possible to trade in a general way and volume as the trade volume is limited as per the threshold limitation given by the clearing members.

#### 3. Blocking message

With this scenario, trading is disabled for the respective trading user if he exceeds his trading limits or any other given quantity limits for trading. User entitlements are independent of those extra limitations.

### 6.3.5 Locked Stock (Börse Frankfurt)

Locked Stock refers to the condition when the order book is frozen by the Specialist for a price determination. During Freeze, all order transactions that can impact the potential execution price/quantity, will be kept "Pending" in Locked Stock. After unfreeze, the processing of these order transactions will be performed (if applicable). As the T7 approach for Locked Stock differs slightly from the current Börse Frankfurt system, participants are recommended to test the functionality intensively during simulation.

All relevant scenarios, which can occur in connection with order add, modify, and delete messages on Locked Stock, as well as basic information about order notifications created per action before, during and after Freeze, are listed in the document 'Functional Reference' (chapter 3.2.5.1, available on the following path:

Xetra.com > Technology > System documentation > Release 8.1 > Overview and Functionality

| T7 Release 8.1 Participant Simulation Guide – update | Deutsche Börse Group |  |  |  |
|------------------------------------------------------|----------------------|--|--|--|
|                                                      |                      |  |  |  |
| Derivatives and Cash Markets                         | Version 1.1          |  |  |  |

# 6.3.6 Non-CCP Trading (Börse Frankfurt)

With T7 Release 8.1, it will be possible to perform CCP and non-CCP trading in one market. Each instrument is flagged by the exchange whether it is CCP eligible or not. The information is available in the reference data interface (T7 Xetra, T7 Börse Frankfurt) and in the Reference Data File (T7 Xetra, T7 Börse Frankfurt) and in the All Tradeable Instruments File (T7 Xetra, T7 Börse Frankfurt).

| T7 Release 8.1 Participant Simulation Guide – update | Deutsche Börse Group |  |  |  |
|------------------------------------------------------|----------------------|--|--|--|
|                                                      |                      |  |  |  |
| Derivatives and Cash Markets                         | Version 1.1          |  |  |  |

# 7. Documentation

|                                                                                                    | S           | (ets         | Combined | Q1 / 2020 |     |     | Q2 / 2020 |     |     |
|----------------------------------------------------------------------------------------------------|-------------|--------------|----------|-----------|-----|-----|-----------|-----|-----|
| T7 Release 8.1                                                                                                    | Derivatives | Cash Markets |          | Jan       | Feb | Mar | Apr       | Мау | Jun |
| T7 Release Note 8.1 - Release Notes                                                                                                 | Х           | Х            |          | <b>♦</b>  |     |     |           | •   |     |
| T7 Functional Reference                                                                                                    |             |              | Х        |           |     |     | •         |     |     |
| T7 Functional and Interface Overview                                                                                                |             |              | Х        |           |     |     | •         |     |     |
| T7 Participant Simulation Guide                                                                                                    |             |              | Х        |           |     |     | •         |     |     |
| T7 Cross System Traceability                                                                                                    |             |              | Х        |           |     |     | •         |     |     |
| T7 Incident Handling Guide                                                                                                    |             |              | Х        |           |     |     | •         |     |     |
| T7 Participant and User Maintenance Manual                                                                                          | Х           | Х            |          |           |     |     |           |     |     |
| Contract Notes Description                                                                                                    |             | Х            |          |           |     |     |           |     |     |
| T7 Known Limitations                                                                                                    |             |              | Х        |           |     |     |           | •   |     |
| T7 Trader, Admin and Clearer GUI – User Manual                                                                                      | Х           | Х            |          |           |     |     |           | •   |     |
| T7 Trader, Admin and Clearer GUI – Installation Manual                                                                              |             |              | Х        |           |     |     |           |     |     |
| T7 Enhanced Trading Interface – Manual incl. Repository and Header files                                                            |             |              | Х        |           |     | •   | •         | •   |     |
| T7 Enhanced Trading Interface – XML Representation                                                                                  |             |              | Х        |           |     | •   |           |     |     |
| T7 FIX Gateway – FIX 4.2 and 4.4 Manual incl. Fiximate and Repository                                                               |             |              | Х        |           |     | •   | •         | •   |     |
| T7 Market, - Enhanced Order Book- and Reference Data Interfaces Manual incl. Fast Message Template, Repository & FIXML Schema Files |             |              | X        |           |     | •   | •         | •   |     |
| T7 Extended Market Data Services – Manual incl. Fast Message Template and Underlying Ticker Data                                    |             |              | Х        |           |     |     | •         | •   |     |
| Cash Market Instrument Reference Data Guide                                                                                         |             |              |          |           |     |     | •         |     |     |
| T7 XML Report Reference Manual                                                                                                    |             |              | Х        |           |     |     |           |     |     |
| Common Report Engine User Guide                                                                                                    |             |              | Х        |           |     |     |           |     |     |
| N7 Network Access Guide                                                                                                    |             |              | Х        |           |     |     |           |     |     |
| Exchange Rules & Regulations                                                                                                    |             |              |          |           |     |     |           |     | •   |
| Market Model Continuous Trading in connection with Auctions                                                                         |             |              |          |           |     |     |           |     |     |

The documents will be available on the websites

<u>www.eurexchange.com</u> > Technology > Eurex Exchange's T7 > System Documentation > Release 8.1 <u>www.xetra.com</u> > Technology > T7 trading architecture > System Documentation > Release 8.1

| Release 8.1 Participant Simulation Guide – update | Deutsche Börse Group |  |  |  |
|---------------------------------------------------|----------------------|--|--|--|
| rivatives and Cash Markets                        | Version 1.1          |  |  |  |
| rivatives and Cash Markets                        | Version 1.1          |  |  |  |

#### Support 8.

The standard support times of the Exchange will be in effect during the simulation phases. The helpdesk departments and further information sources are provided in the following section.

#### 8.1 **Contacts and support hours**

The following helpdesks provide first level support for specific topics from Monday till Friday:

#### **Group Client Key Account Management** 8.1.1

Phone: individual number to your Group Client Key Account Manager (09:00 - 18:00 CET)

- Participants readiness activities
- Participant preparation requirements
- Participant setup questions for simulation and production
- Participant data changes for simulation and production
- ISV related queries

#### **Functional Helpdesk Eurex** 8.1.2

Phone: +49-69-211-1 12 10 (24 hours, Monday - Friday)

- Functional trading related issues for trading
- Functional focus days
- Product data management
- Market control
- Simulation participation and execution

#### Functional Helpdesk Xetra 8.1.3

- Functional trading related issues
- Functional focus days
- Product data management
- Market control

Phone: +49-69-211-1 14 00

Simulation participation and execution

(07:00 - 20:30 CET)

| T7 Release 8.1 Participant Simulation Guide – update | Deutsche Börse Group |  |  |  |
|------------------------------------------------------|----------------------|--|--|--|
| Derivatives and Cash Markets                         | Version 1.1          |  |  |  |

## 8.1.4 Functional Helpdesk Börse Frankfurt

Phone: +49-69-211-1 1050

(09:00 - 20:00 CET)

- Functional trading related issues
- Functional focus days
- Product data management
- Market control
- Simulation participation and execution

## 8.1.5 Helpdesk Clearing Data Control

Phone: +49-69-211-1 24 53

(08:00 - 20:00 CET)

- Clearing functionality
- Entitlement management
- Participant- and user data management

## 8.1.6 Customer Technical Support

Phone: individual VIP number

(24 hours, Monday - Friday)

- All technical issues related to the simulation environment (e.g. connectivity issues)
- Technical focus days

## 8.1.7 CBF Connectivity Helpdesk Frankfurt - CSD Support

Email: <a href="mailto:connect@clearstream.com">connect@clearstream.com</a>

- CBF customer simulation environment
- CBF Security Holding data management

| T7 Release 8.1 Participant Simulation Guide – update | Deutsche Börse Group |  |  |  |
|------------------------------------------------------|----------------------|--|--|--|
|                                                      |                      |  |  |  |
| Derivatives and Cash Markets                         | Version 1.1          |  |  |  |

# 8.2 Further sources of information

Changes and further information regarding the T7 Simulation will be provided via the following channels:

- Circulars
- Info-Mail
- Implementation News on Eurex Exchange's and Xetra website for T7 under following path:

<u>www.eurexchange.com</u> -> Technology -> Eurex Exchange's T7 -> Implementation News <u>www.xetra.com</u> -> Technology -> Implementation News

| T7 Release 8.1 Participant Simulation Guide – update | Deutsche Börse Group |  |  |  |
|------------------------------------------------------|----------------------|--|--|--|
| Derivatives and Cash Markets                         | Version 1.1          |  |  |  |

# 9. Change Log

| No. | Chapter, page | Date        | Change                        |
|-----|---------------|-------------|-------------------------------|
| 1.0 | n.a.          | 09 Apr 2020 | Initial Version               |
| 1.1 | All           | 25 May 2020 | Added Börse Frankfurt content |
|     |               |             |                               |
|     |               |             |                               |
|     |               |             |                               |
|     |               |             |                               |